## 노트북 둘러보기

**문서 부품 번호**: 430225-AD1

2007**년** 1**월**

본 설명서는 컴퓨터의 하드웨어 부품에 대해 설명합니다.

목차

## 1 부품

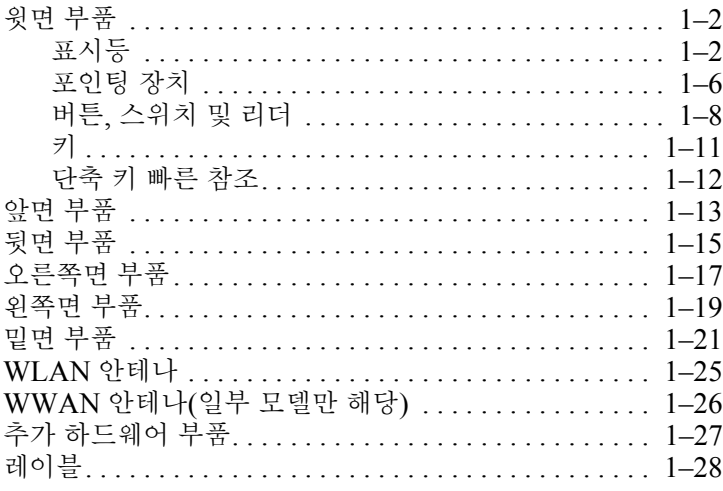

## 2 제품 사양

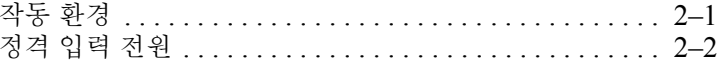

## 색인

# **1**

부품

<span id="page-2-1"></span><span id="page-2-0"></span>이 장에서는 컴퓨터의 하드웨어 기능에 대해 설명합니다. 컴퓨터에 설치된 하드웨어 목록을 보려면 다음과 같이 하십시오.

1. 시작 **>** 내 컴퓨터 **>** 시스템 등록 정보를 선택합니다.

2. 왼쪽의 작업 창에서 장치 관리자를 누릅니다.

장치 관리자를 사용하여 하드웨어를 추가하거나 장치 구성을 수정 할 수도 있습니다.

✎ 컴퓨터와 함께 제공되는 부품은 지역 <sup>및</sup> 모델에 따라 다를 <sup>수</sup> <sup>있</sup> 습니다. 이 장의 그림은 대부분의 컴퓨터 모델에 포함된 표준 외 부 기능에 대한 설명입니다.

## <span id="page-3-2"></span><span id="page-3-0"></span>윗면 부품

#### <span id="page-3-1"></span>표시등

< 해당 컴퓨터와 가장 일치하는 그림을 참조하십시오.

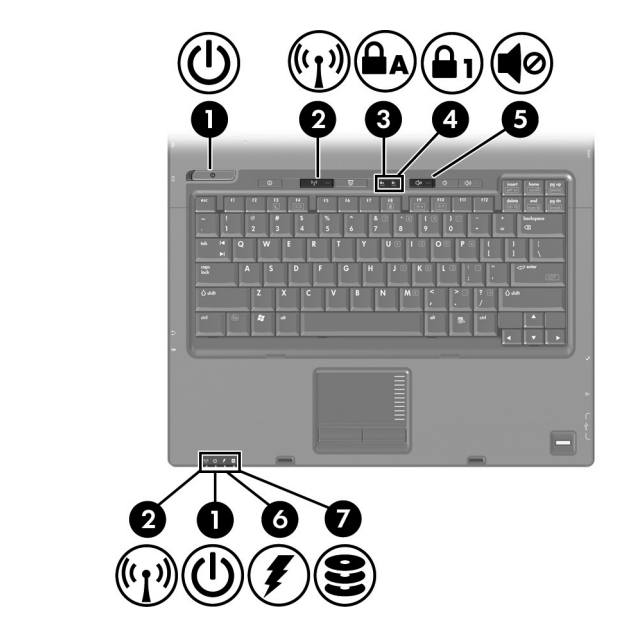

<span id="page-3-3"></span>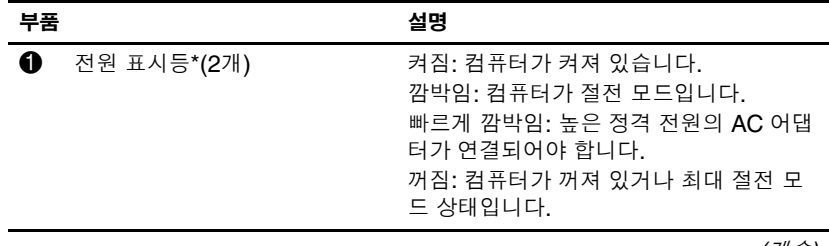

*(*계속*)*

<span id="page-4-5"></span><span id="page-4-4"></span><span id="page-4-3"></span><span id="page-4-2"></span><span id="page-4-1"></span>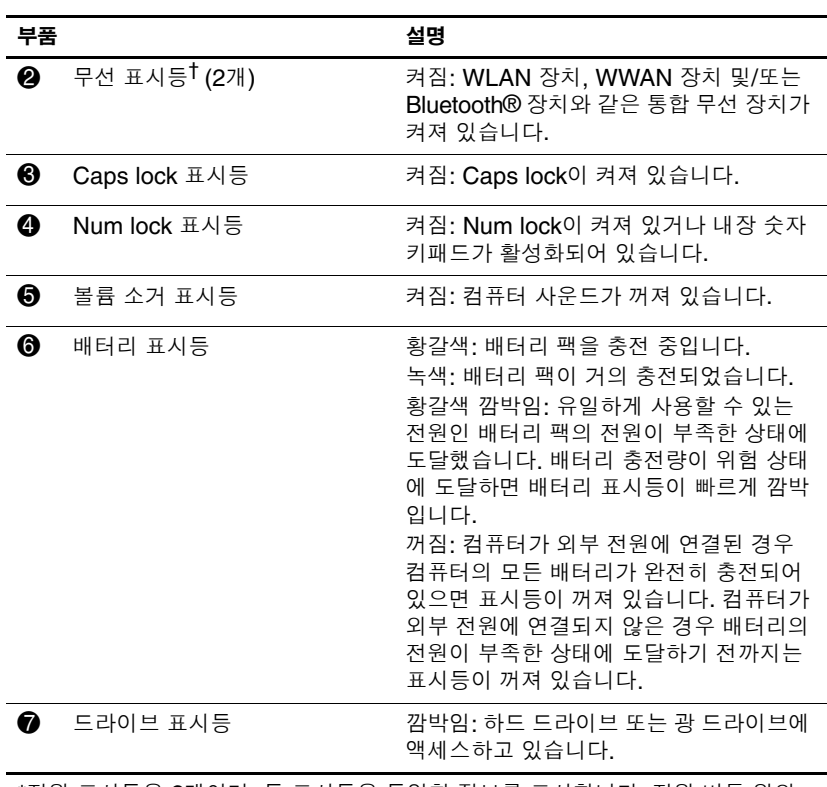

<span id="page-4-0"></span>\*전원 표시등은 2개이며, 두 표시등은 동일한 정보를 표시합니다. 전원 버튼 위의 표시등은 컴퓨터가 열려 있을 때만 보이고, 다른 전원 표시등은 컴퓨터 앞면에서 항

<sup>†</sup>두 개의 무선 표시등이 있습니다. 두 표시등은 동일한 정보를 표시합니다. 무선 버 튼 위의 표시등은 컴퓨터가 열려 있을 때만 보이고, 다른 무선 표시등은 컴퓨터 앞면 에서 항상 볼 수 있습니다.

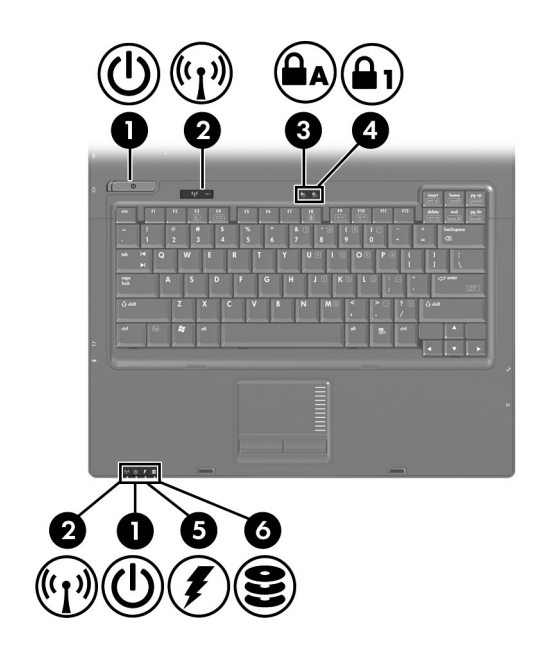

<span id="page-5-2"></span><span id="page-5-1"></span><span id="page-5-0"></span>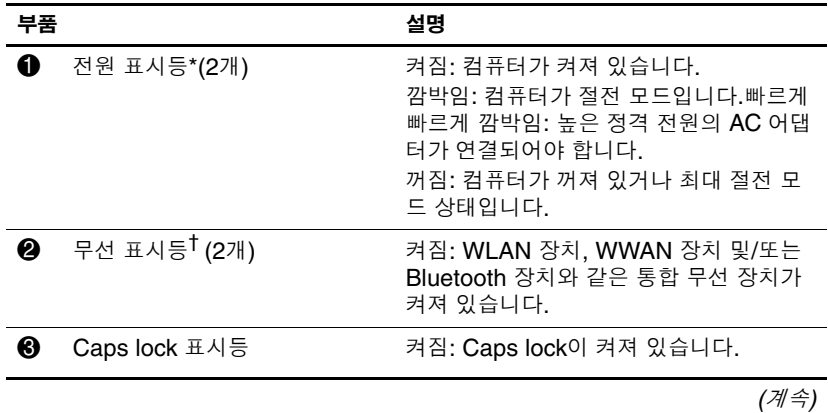

<span id="page-6-2"></span><span id="page-6-1"></span>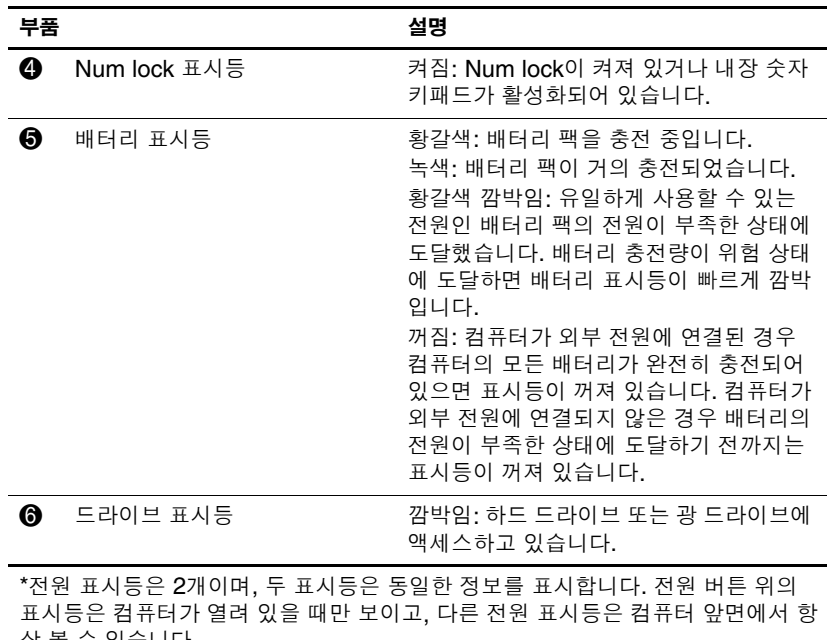

<span id="page-6-0"></span>상 볼 수 있습니다.<br><sup>†</sup>두 개의 무선 표시등이 있습니다. 두 표시등은 동일한 정보를 표시합니다. 무선 버 튼 위의 표시등은 컴퓨터가 열려 있을 때만 보이고, 다른 무선 표시등은 컴퓨터 앞면 에서 항상 볼 수 있습니다.

## <span id="page-7-0"></span>포인팅 장치

## 터치패드**(**일부 모델만 해당**)**

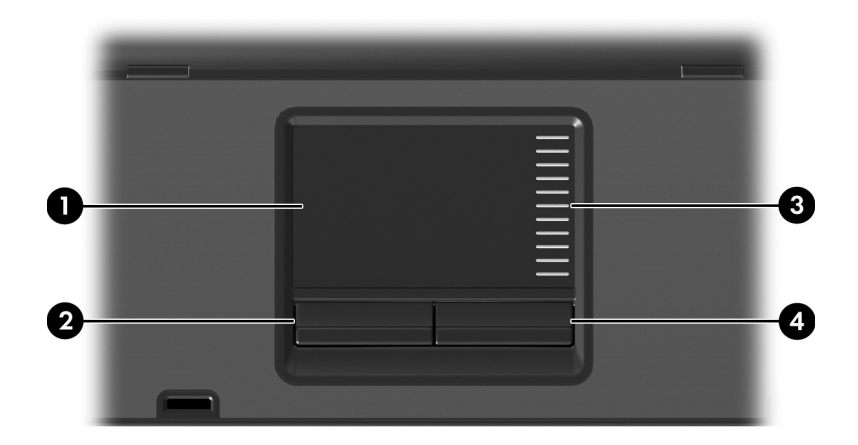

<span id="page-7-3"></span><span id="page-7-1"></span>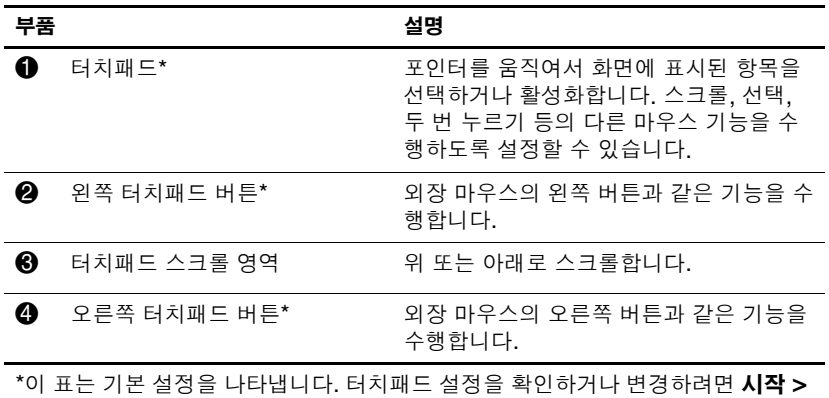

<span id="page-7-2"></span>제어판 **>** 하드웨어 및 사운드 **>** 마우스를 차례로 선택합니다.

# 포인팅 스틱**(**일부 모델만 해당**)**

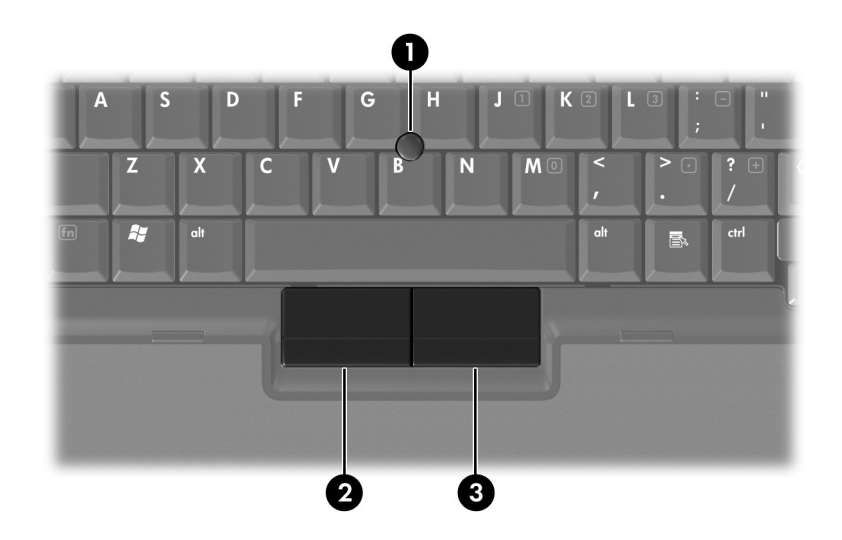

<span id="page-8-1"></span><span id="page-8-0"></span>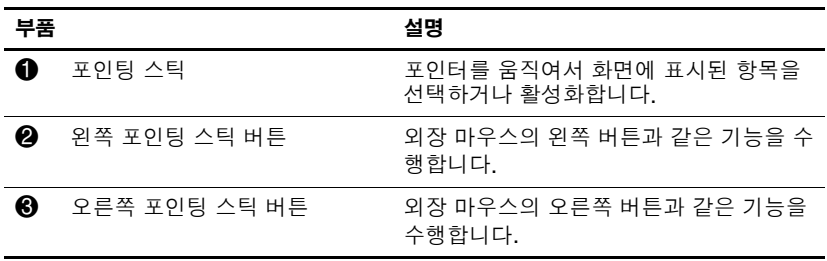

## <span id="page-9-0"></span>버튼**,** 스위치 및 리더

< 해당 컴퓨터와 가장 일치하는 그림을 참조하십시오.

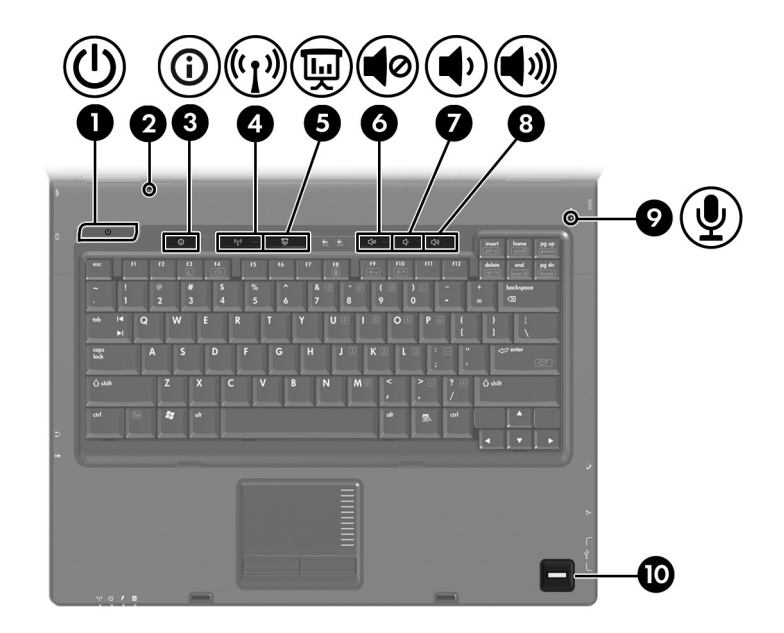

<span id="page-9-3"></span><span id="page-9-2"></span><span id="page-9-1"></span>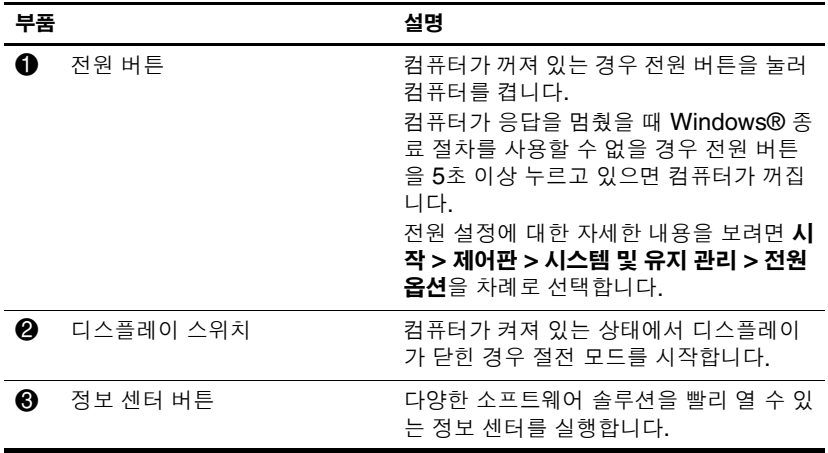

<span id="page-10-5"></span><span id="page-10-4"></span><span id="page-10-3"></span><span id="page-10-2"></span><span id="page-10-1"></span><span id="page-10-0"></span>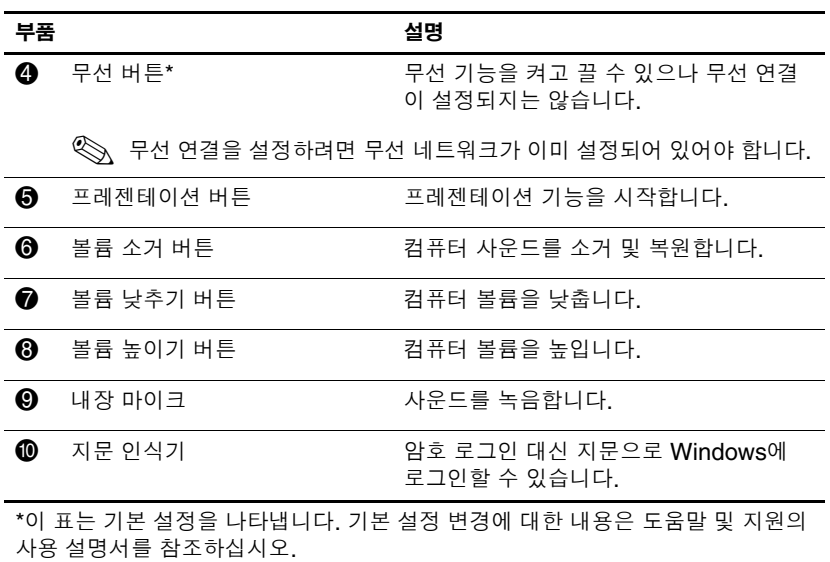

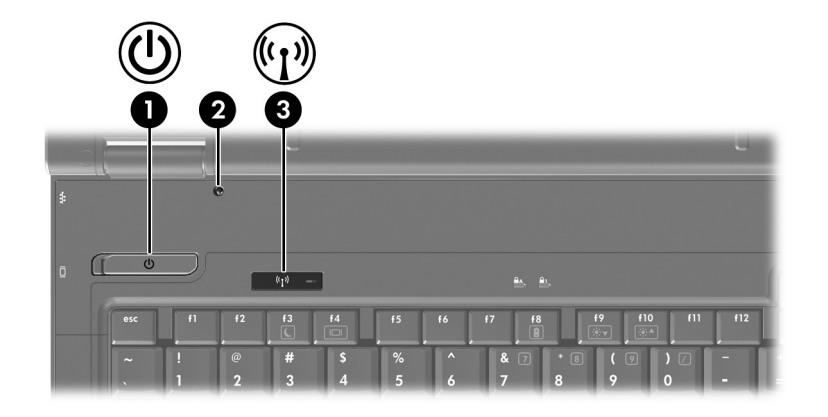

<span id="page-11-2"></span>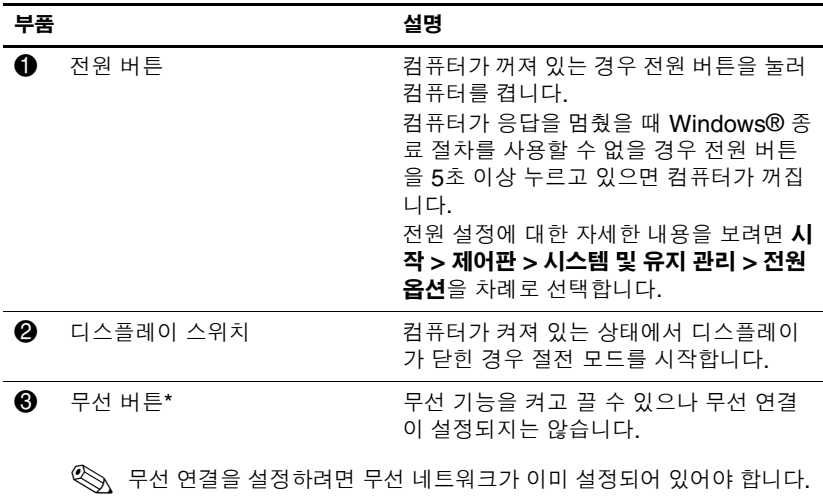

<span id="page-11-1"></span><span id="page-11-0"></span>\*이 표는 기본 설정을 나타냅니다. 기본 설정 변경에 대한 내용은 도움말 및 지원의 사용 설명서를 참조하십시오.

# <span id="page-12-0"></span>✎ 사용자의 컴퓨터는 <sup>이</sup> 장의 그림과 약간 다를 <sup>수</sup> 있습니다.

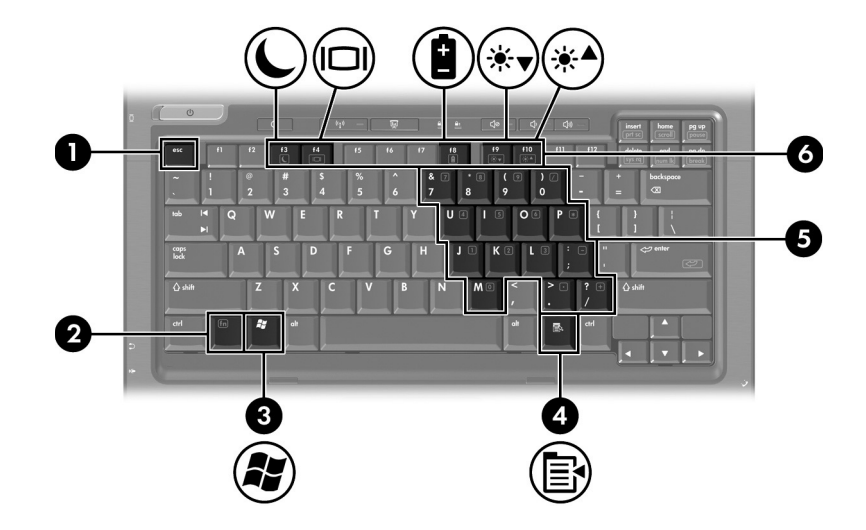

<span id="page-12-6"></span><span id="page-12-5"></span><span id="page-12-4"></span><span id="page-12-3"></span><span id="page-12-2"></span><span id="page-12-1"></span>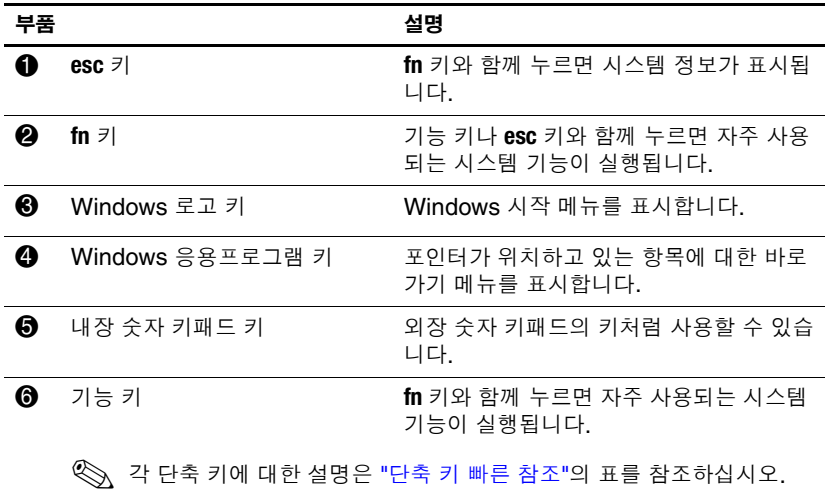

#### <span id="page-13-1"></span><span id="page-13-0"></span>단축 키 빠른 참조

<span id="page-13-3"></span><span id="page-13-2"></span>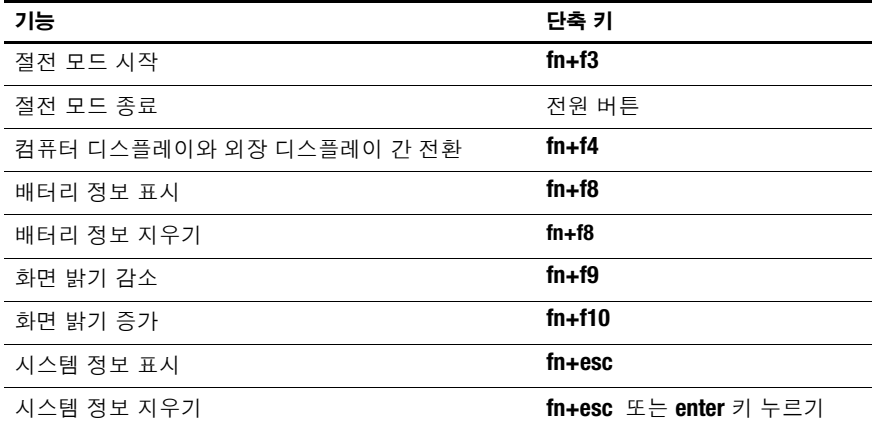

## <span id="page-14-9"></span><span id="page-14-0"></span>앞면 부품

✎ 해당 컴퓨터와 가장 일치하는 그림을 참조하십시오.

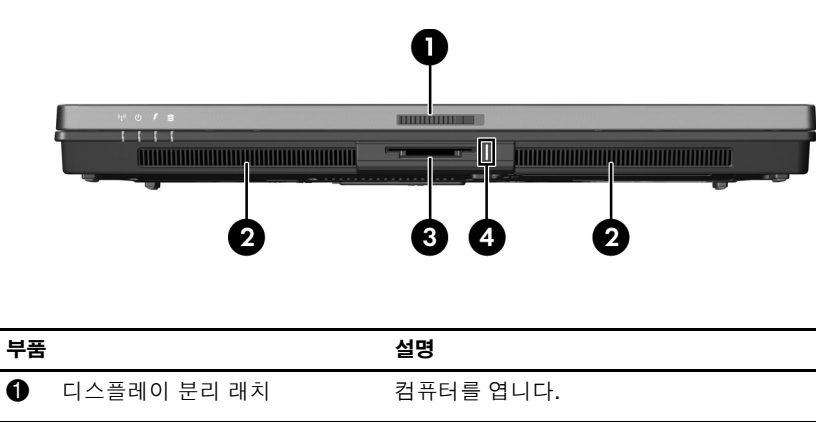

<span id="page-14-12"></span><span id="page-14-11"></span><span id="page-14-10"></span><span id="page-14-8"></span><span id="page-14-7"></span><span id="page-14-6"></span><span id="page-14-5"></span><span id="page-14-4"></span><span id="page-14-3"></span><span id="page-14-2"></span><span id="page-14-1"></span>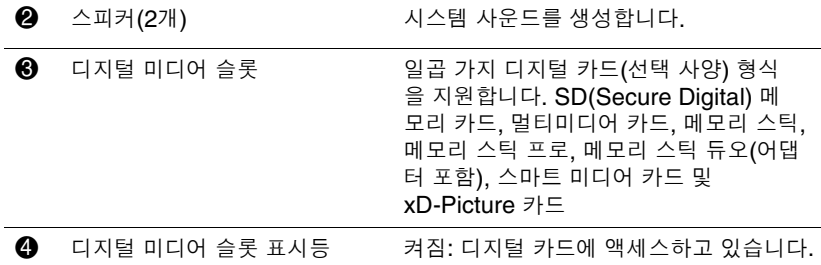

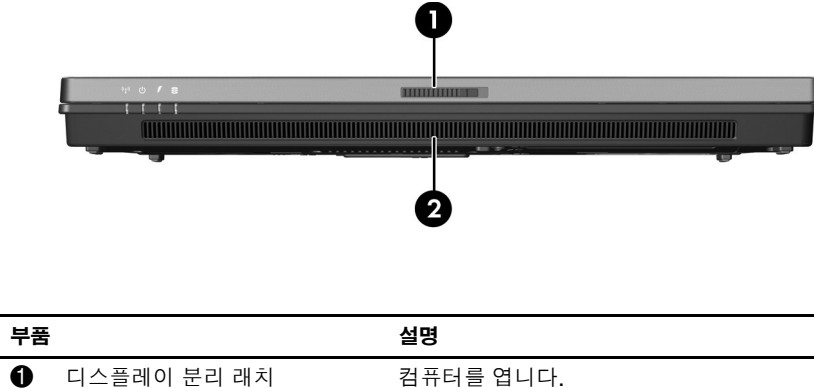

<span id="page-15-1"></span><span id="page-15-0"></span>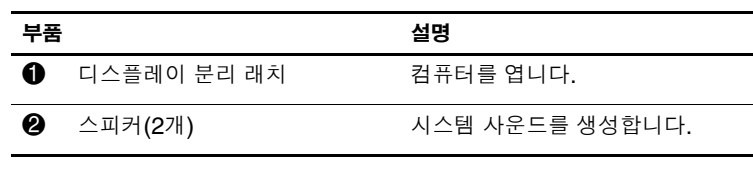

## <span id="page-16-3"></span><span id="page-16-0"></span>뒷면 부품

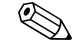

 $\mathcal{S}$ 해당 컴퓨터와 가장 일치하는 그림을 참조하십시오.

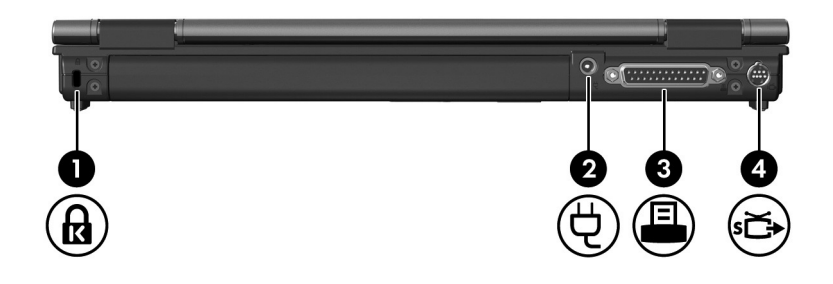

<span id="page-16-5"></span><span id="page-16-4"></span><span id="page-16-2"></span><span id="page-16-1"></span>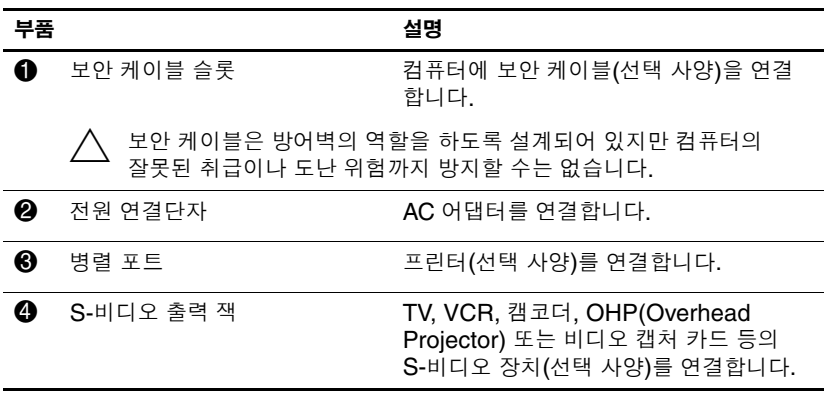

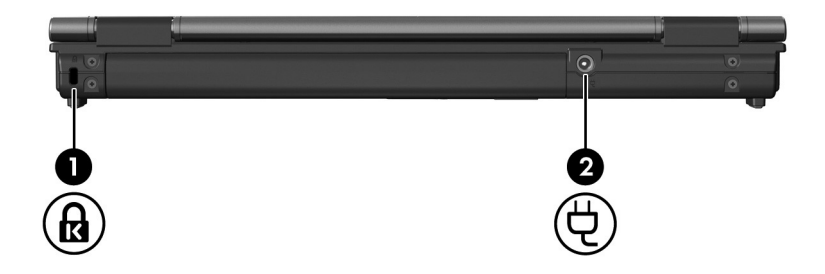

<span id="page-17-1"></span><span id="page-17-0"></span>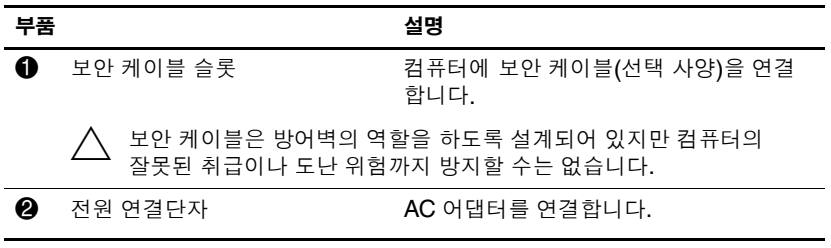

## <span id="page-18-0"></span>오른쪽면 부품

<span id="page-18-4"></span>✎ 해당 컴퓨터와 가장 일치하는 그림을 참조하십시오.

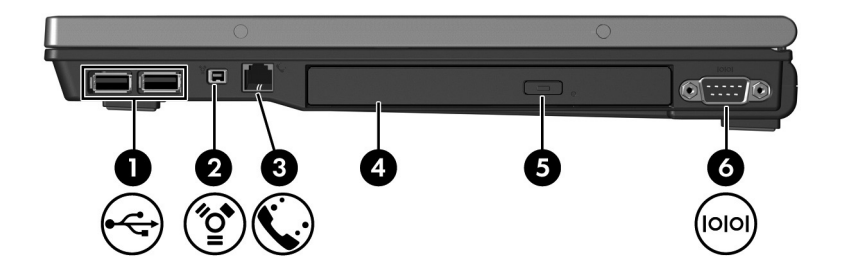

<span id="page-18-7"></span><span id="page-18-6"></span><span id="page-18-5"></span><span id="page-18-3"></span><span id="page-18-2"></span><span id="page-18-1"></span>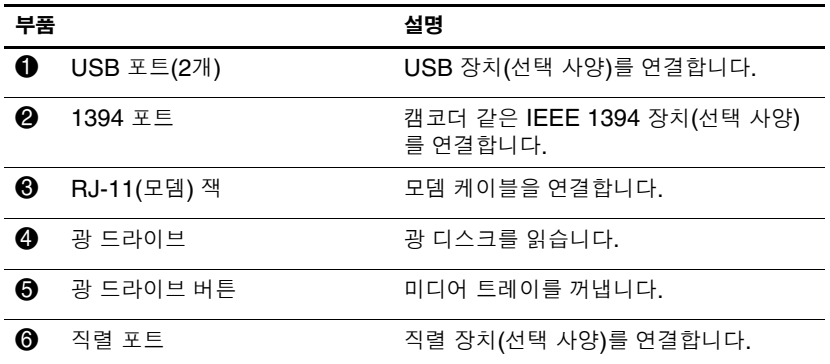

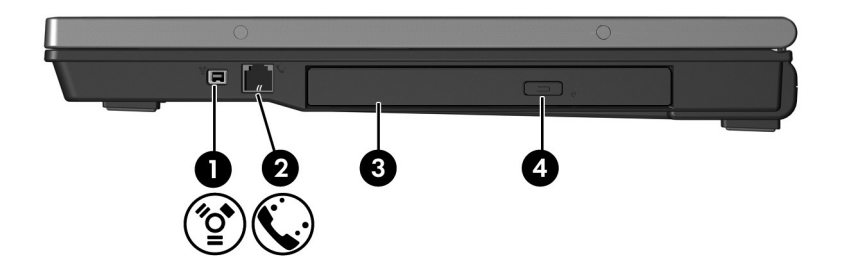

<span id="page-19-3"></span><span id="page-19-2"></span><span id="page-19-1"></span><span id="page-19-0"></span>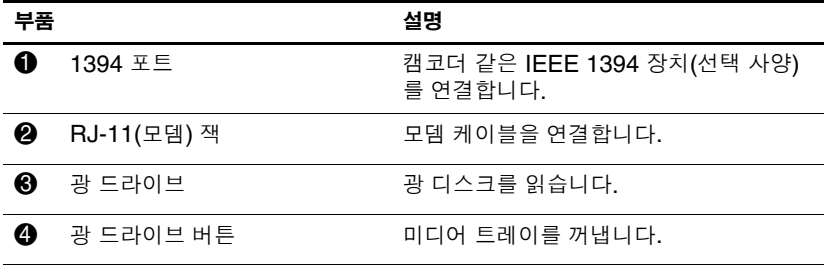

**부품**

## <span id="page-20-0"></span>왼쪽면 부품

<span id="page-20-4"></span>✎ 사용자의 컴퓨터는 <sup>이</sup> 장의 그림과 약간 다를 <sup>수</sup> 있습니다.

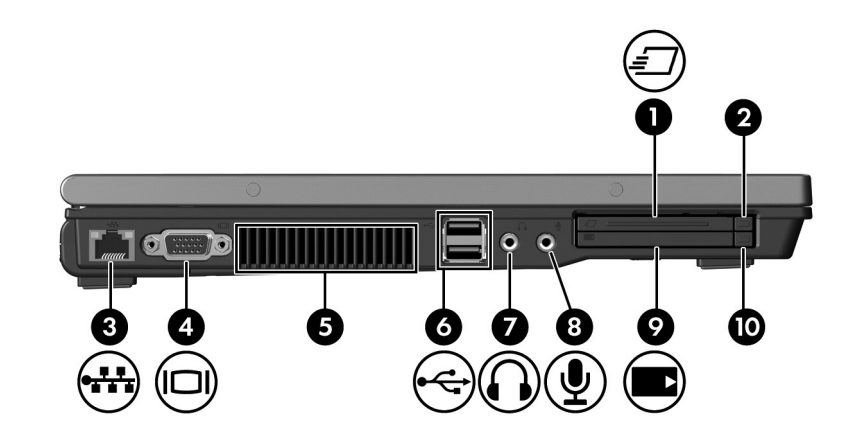

<span id="page-20-5"></span><span id="page-20-3"></span><span id="page-20-2"></span><span id="page-20-1"></span>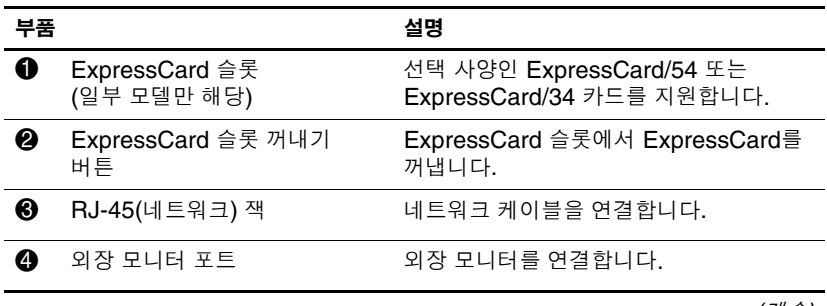

*(*계속*)*

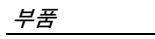

<span id="page-21-5"></span><span id="page-21-4"></span><span id="page-21-3"></span><span id="page-21-2"></span><span id="page-21-1"></span><span id="page-21-0"></span>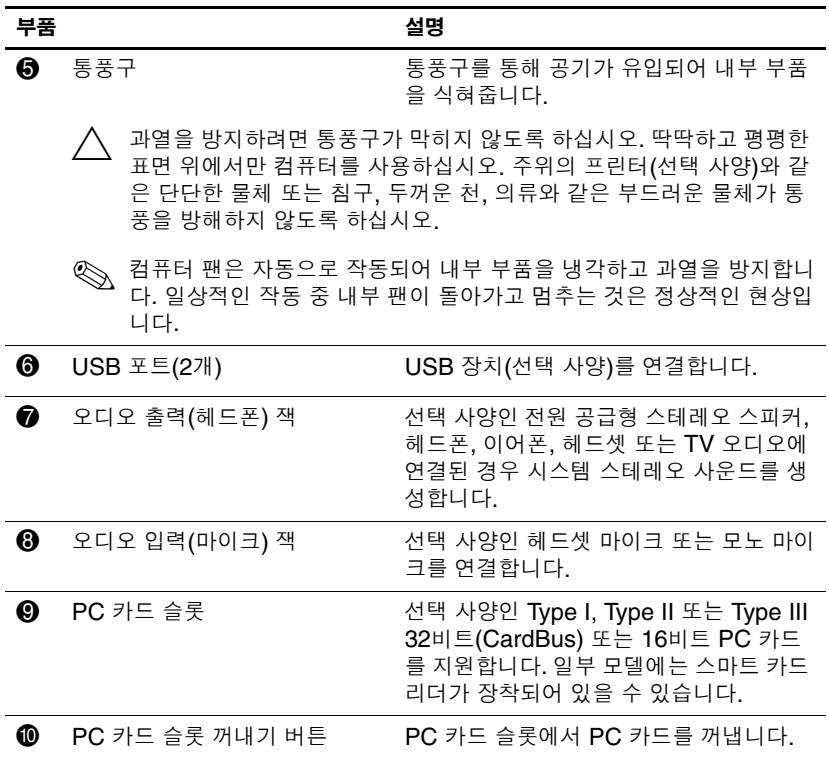

## <span id="page-22-4"></span><span id="page-22-0"></span>밑면 부품

 $\mathcal{S}$ 해당 컴퓨터와 가장 일치하는 그림을 참조하십시오.

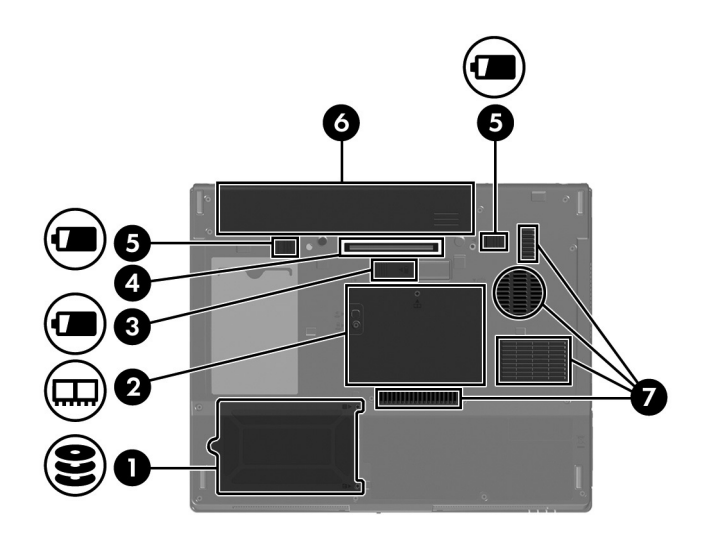

<span id="page-22-6"></span><span id="page-22-5"></span><span id="page-22-3"></span><span id="page-22-2"></span><span id="page-22-1"></span>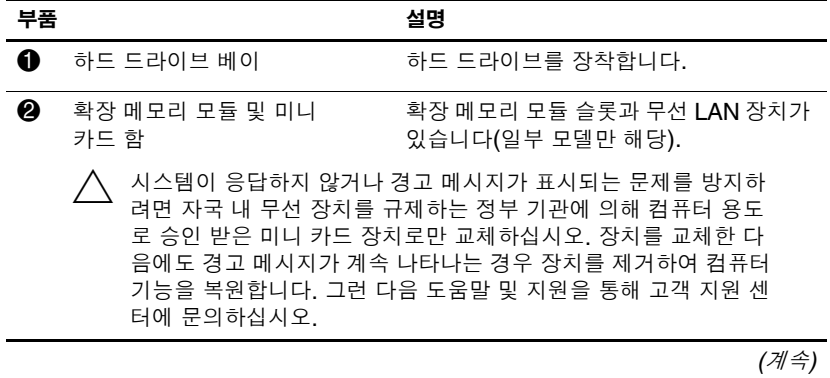

<span id="page-23-3"></span><span id="page-23-2"></span><span id="page-23-1"></span><span id="page-23-0"></span>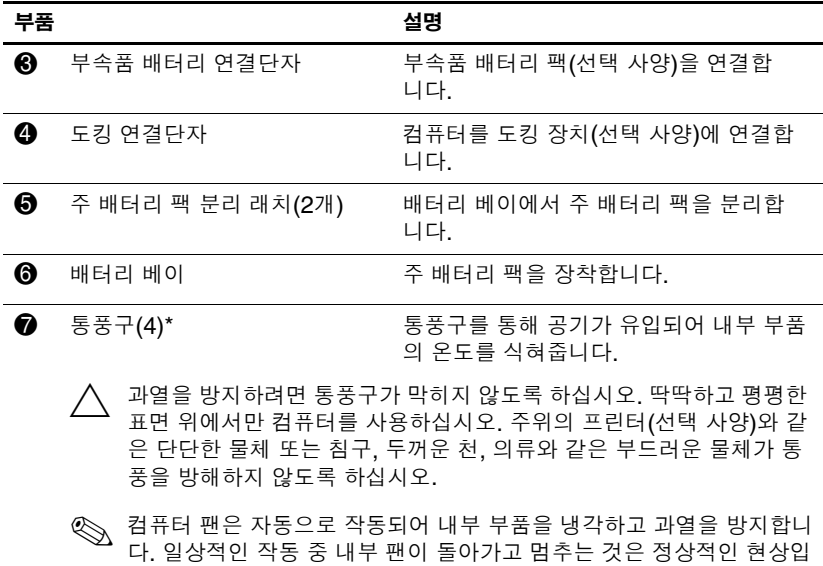

<span id="page-23-4"></span>니다.

\*컴퓨터 모델에 따라 컴퓨터에 있는 통풍구의 개수와 위치가 다를 수 있습니다.

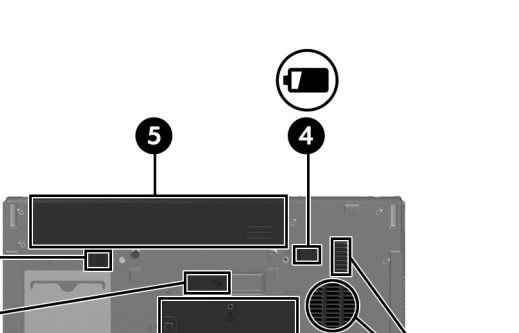

II

<span id="page-24-6"></span><span id="page-24-4"></span><span id="page-24-2"></span><span id="page-24-1"></span>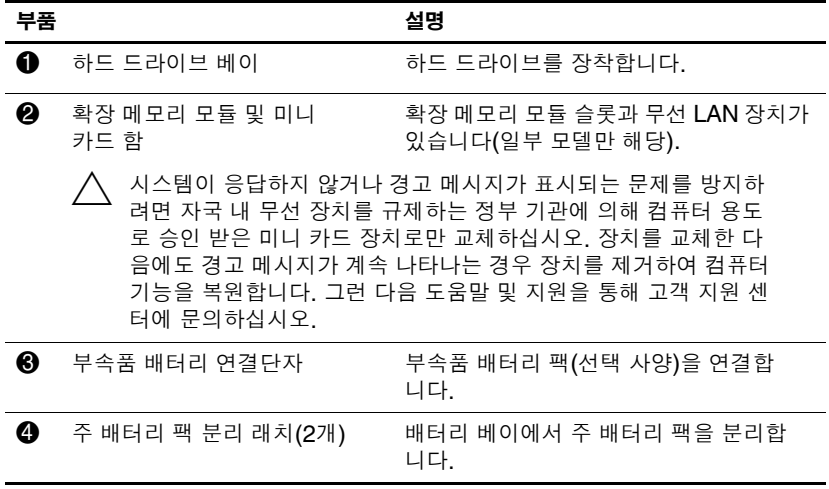

<span id="page-24-0"></span>*(*계속*)*

<span id="page-24-5"></span>6

 $\overline{\mathbf{d}}$ 

4

0

2

<span id="page-24-3"></span>ī

<span id="page-25-1"></span>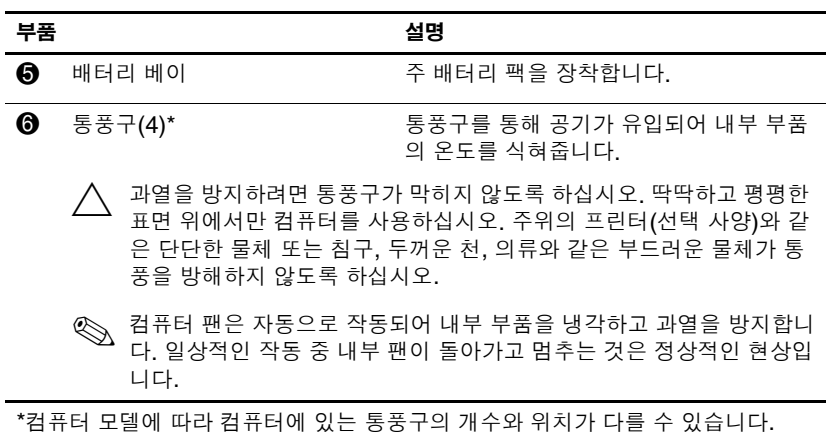

<span id="page-25-0"></span>

## <span id="page-26-0"></span>**WLAN** 안테나

<span id="page-26-1"></span>디스플레이 외장 안쪽에 있는 두 개의 무선 안테나로 WLAN을 통 해 무선 장치 신호를 송수신합니다. 안테나는 컴퓨터 바깥쪽에서 는 보이지 않습니다. 전송을 최적화하려면 안테나 주변에 여유 공 간을 두어 방해 받지 않도록 하십시오.

무선 규제 정보는 도움말 및 지원에 있는 규제*,* 안전 및 환경 고지 사항의 해당 국가 단원을 참조하십시오.

✎ 사용자의 컴퓨터는 <sup>이</sup> 장의 그림과 약간 다를 <sup>수</sup> 있습니다.

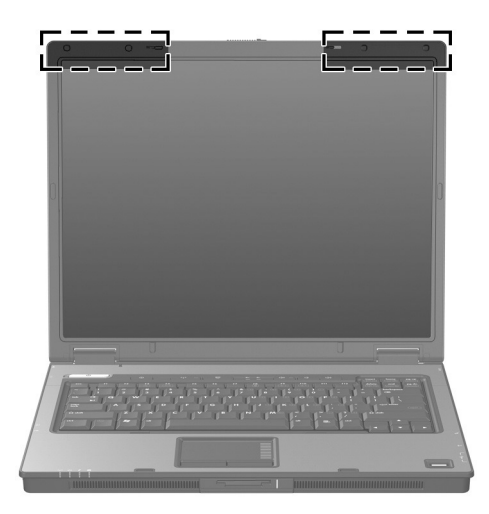

## <span id="page-27-0"></span>**WWAN** 안테나**(**일부 모델만 해당**)**

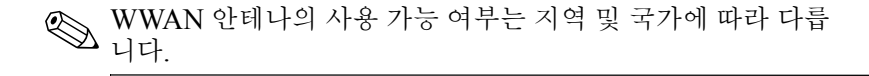

<span id="page-27-1"></span>디스플레이 외장 안쪽에 있는 두 개의 무선 안테나로 WWAN에 연결한 후, 통합 HP 광대역 무선 모듈 및 지원되는 이동 통신 네트 워크 운영자의 서비스를 사용하여 인터넷에 연결할 수 있습니다. HP 광대역 무선에 대한 자세한 내용 및 서비스 가입 방법은 컴퓨터 와 함께 제공된 *HP* 광대역 무선 시작하기 가이드를 참조하십시오.

✎ 사용자의 컴퓨터는 <sup>이</sup> 장의 그림과 약간 다를 <sup>수</sup> 있습니다.

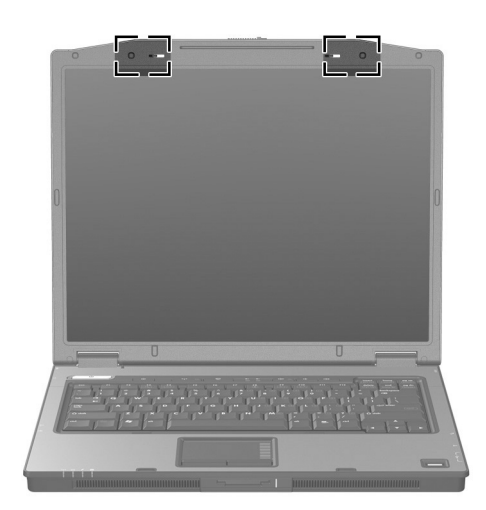

# <span id="page-28-0"></span>추가 하드웨어 부품

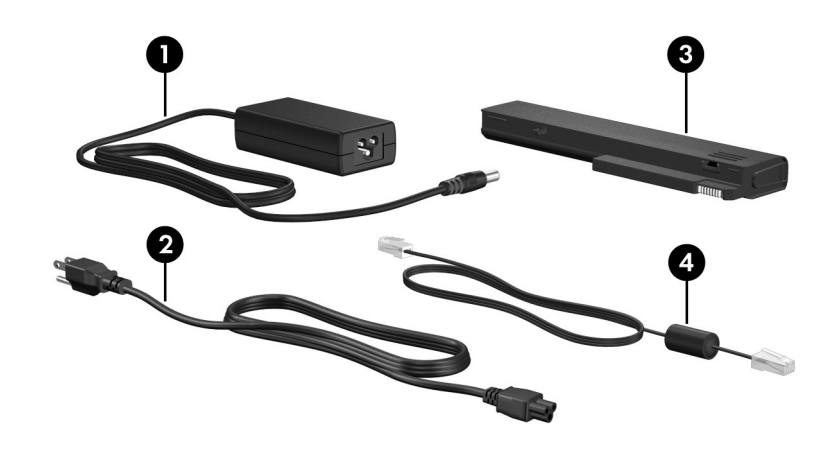

<span id="page-28-4"></span><span id="page-28-3"></span><span id="page-28-2"></span><span id="page-28-1"></span>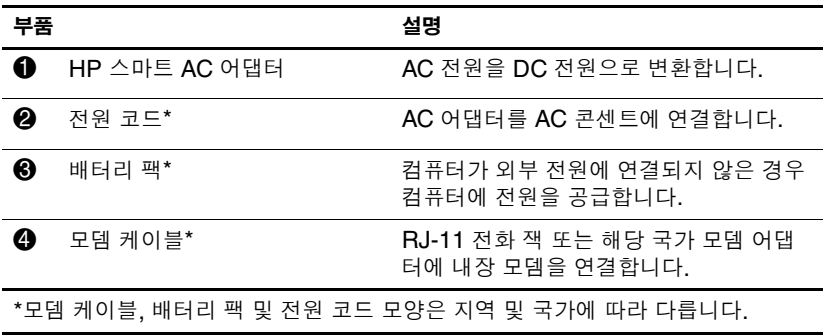

## <span id="page-29-0"></span>레이블

**부품**

컴퓨터에 부착된 레이블에는 시스템 문제를 해결하거나 해외에서 컴퓨터를 사용할 경우 필요한 정보가 있습니다.

- <span id="page-29-5"></span>■ 서비스 태그 - 컴퓨터의 제품 상표 및 시리즈 이름, 일련 번호 (s/n) 및 제품 번호(p/n)가 표시되어 있습니다. 고객 지원 센터 문의 시에 이 정보를 준비해 주십시오. 서비스 태그 레이블은 컴퓨터 밑면에 부착되어 있습니다.
- <span id="page-29-7"></span><span id="page-29-4"></span>■ Microsoft® 정품 인증서 - Windows 제품 키가 나와 있습니다. 제품 키는 운영체제를 업데이트하거나 문제를 해결할 때 필 요할 수 있습니다. 이 인증서는 컴퓨터 밑면에 부착되어 있습 니다.
- <span id="page-29-6"></span><span id="page-29-1"></span>■ 규제 레이블 - 컴퓨터에 대한 규제 정보가 나와 있습니다. 규제 레이블은 컴퓨터 밑면에 부착되어 있습니다.
- <span id="page-29-2"></span>■ 모뎀 승인 레이블 — 모뎀에 대한 규제 정보가 나와 있으며 모 뎀의 사용이 승인된 일부 국가에서 필요한 기관 승인 마크가 표시되어 있습니다. 이 정보는 해외에서 사용 중에 필요할 수 있습니다. 모뎀 승인 레이블은 컴퓨터 밑면에 부착되어 있습 니다.
- <span id="page-29-8"></span><span id="page-29-3"></span>■ 무선 인증 레이블 — 무선 장치(선택 사양)에 대한 정보와 장 치 사용이 승인된 일부 국가에서 필요한 승인 마크가 표시되어 있습니다. 선택 사양 장치로는 WLAN 장치, WWAN 장치 또 는 Bluetooth® 장치가 있을 수 있습니다. 컴퓨터 모델에 하나 이상의 무선 장치가 포함되어 있는 경우 컴퓨터의 각 무선 장 치에 인증 레이블이 포함됩니다. 이 정보는 해외에서 사용 중 에 필요할 수 있습니다. WLAN 및 Bluetooth 무선 인증 레이 블은 확장 메모리 모듈함 안쪽에 부착되어 있습니다. WWAN 인증 레이블은 배터리함 안쪽에 부착되어 있습니다.

**2**

# 제품 사양

<span id="page-30-6"></span><span id="page-30-1"></span><span id="page-30-0"></span>다음 단원에서는 컴퓨터의 작동 환경 사양 및 전원 사양에 대한 정 보를 제공합니다.

#### <span id="page-30-2"></span>작동 환경

다음 표에 나열된 작동 환경 정보는 극한적인 환경에서 컴퓨터를 사용하거나 운반하려는 경우에 유용합니다.

<span id="page-30-5"></span><span id="page-30-4"></span><span id="page-30-3"></span>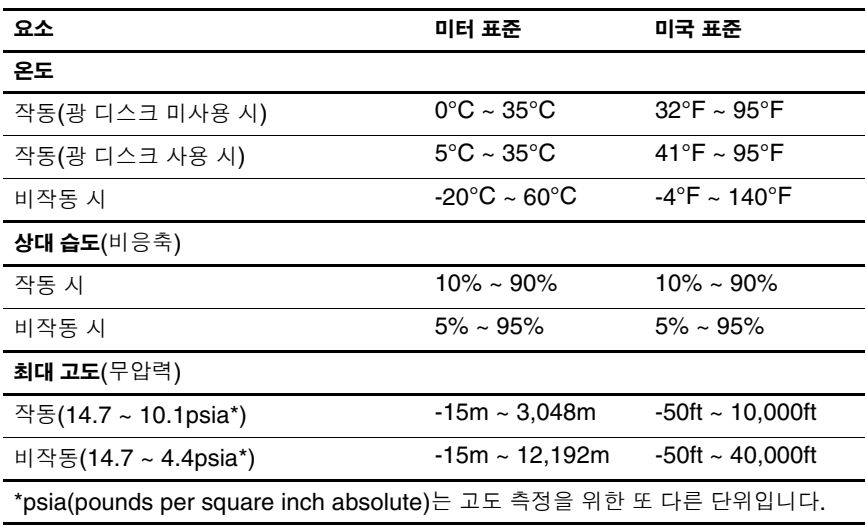

#### <span id="page-31-0"></span>정격 입력 전원

<span id="page-31-2"></span><span id="page-31-1"></span>이 단원의 전원 정보는 해외에서 컴퓨터를 사용하려는 경우에 유 용합니다.

이 컴퓨터는 AC 또는 DC 전원 공급장치를 통해 공급되는 DC 전 원으로 작동됩니다. 컴퓨터 전원은 독립형 DC 전원으로부터 공급 받을 수도 있지만, HP에서 승인 또는 제공하는 AC 어댑터나 DC 전원 코드만 사용해야 합니다.

컴퓨터는 다음 사양 내에서 DC 전원을 수용할 수 있습니다.

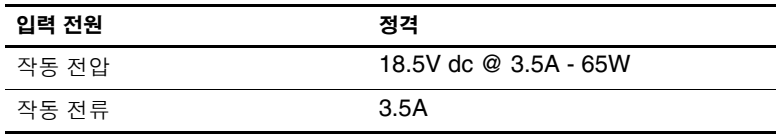

본 제품은 240V rms 미만의 상간(phase-to-phase) 전압을 사용하 는 노르웨이의 IT 전원 시스템용으로 설계되었습니다.

# 색인

#### <span id="page-32-0"></span>숫자

1394 포트 [1–17,](#page-18-1) [1–18](#page-19-0) 가 고도 사양 [2–1](#page-30-3) 광 드라이브 버튼 [1–17](#page-18-2), [1–18](#page-19-1) 광 드라이브, 식별 [1–17](#page-18-3), [1–18](#page-19-2) 규제 정보 규제 레이블 [1–28](#page-29-1) 모뎀 승인 레이블 [1–28](#page-29-2) 무선 인증 레이블 [1–28](#page-29-3) 기능 키 [1–11](#page-12-1) 꺼내기 버튼, PC 카드 슬롯  $1 - 20$ 

#### 나

내장 마이크 [1–9](#page-10-0) 네트워크 케이블 [1–19](#page-20-1) 네트워크(RJ-45) 잭 [1–19](#page-20-1)

#### 다

단축 키 빠른 참조 [1–12](#page-13-1) 절전 모드 시작 [1–12](#page-13-2) 도킹 연결단자 [1–22](#page-23-0) 드라이브 표시등 [1–3](#page-4-0), [1–5](#page-6-0) 드라이브, 광 [1–17](#page-18-3), [1–18](#page-19-2) 디스플레이 분리 래치 [1–13](#page-14-1), [1–14](#page-15-0) 디스플레이 스위치, 식별 [1–8,](#page-9-1) [1–10](#page-11-0)

디지털 미디어 슬롯 표시등 [1–13](#page-14-2) 디지털 미디어 슬롯, 위치 [1–13](#page-14-3) 디지털 카드 [1–13](#page-14-4)

#### 라

래치 디스플레이 분리 [1–13](#page-14-1),<br>--14 배터리 팩 분리 [1–22,](#page-23-1) [1–23](#page-24-0) 레이블 Microsoft 인증서 [1–28](#page-29-4) WLAN [1–28](#page-29-3) 규제 [1–28](#page-29-1) 모뎀 승인 [1–28](#page-29-2) 무선 인증 [1–28](#page-29-3) 서비스 태그 [1–28](#page-29-5)

#### 마

```
마이크(오디오 입력) 잭 1–20
마이크, 내장 1–9
멀티미디어 카드(MMC) 1–13
메모리 모듈함, 확장 1–21, 1–23
메모리 스틱 1–13
메모리 스틱 듀오 1–13
메모리 스틱 프로 1–13
모니터 포트, 외장 1–19
모뎀 승인 레이블 1–28
모뎀 케이블 1–19
무선 버튼 1–9, 1–10
무선 안테나 1–25, 1–26
```
무선 인증 레이블 [1–28](#page-29-3) 무선 표시등 [1–3](#page-4-1), [1–4](#page-5-0) 미니 카드 함 [1–21](#page-22-2), [1–23](#page-24-2) 바 배터리 베이 [1–22,](#page-23-2) [1–24,](#page-25-0) [1–28](#page-29-6) 배터리 팩 분리 래치 [1–22](#page-23-1),<br>- [1–23](#page-24-0) 배터리 팩, 식별 [1–27](#page-28-1) 배터리 표시등, 식별 [1–3,](#page-4-2) [1–5](#page-6-1) 버튼 ExpressCard 슬롯 꺼내기 버튼 [1–19](#page-20-3) PC 카드 슬롯 꺼내기 [1–20](#page-21-0) 광 드라이브 [1–17](#page-18-2), [1–18](#page-19-1) 무선 [1–9,](#page-10-1) [1–10](#page-11-1) 볼륨 [1–9](#page-10-2) 음소거 [1–9](#page-10-3) 전원 [1–8,](#page-9-2) [1–10](#page-11-2) 정보 센터 [1–8](#page-9-3) 터치패드 [1–6](#page-7-1) 프레젠테이션 [1–9](#page-10-4) 베이 배터리 [1–22](#page-23-2), [1–24](#page-25-0), [1–28](#page-29-6) 하드 드라이브 [1–21](#page-22-3), [1–23](#page-24-3) 병렬 포트 [1–15](#page-16-1) 보안 케이블 슬롯 [1–15](#page-16-2), [1–16](#page-17-0) 볼륨 버튼 [1–9](#page-10-2) 볼륨 소거 표시등 [1–3](#page-4-3) 부속품 배터리 연결단자, 식별 [1–22](#page-23-3), [1–23](#page-24-4) 부품 뒷면 [1–15](#page-16-3) 밑면 [1–21](#page-22-4) 앞면 [1–13](#page-14-9) 오른쪽면 [1–17](#page-18-4) 왼쪽면 [1–19](#page-20-4) 윗면 [1–2](#page-3-2)

분리 래치 디스플레이 [1–13](#page-14-1), [1–14](#page-15-0) 배터리 팩 [1–22](#page-23-1), [1–23](#page-24-0) 사 서비스 태그 [1–28](#page-29-5) 스위치 디스플레이 [1–8,](#page-9-1) [1–10](#page-11-0) 식별 [1–8,](#page-9-1) [1–10](#page-11-0) 스크롤 영역, 터치패드 [1–6](#page-7-2) 스피커 [1–13,](#page-14-10) [1–14](#page-15-1) 슬롯 ExpressCard [1–19](#page-20-5) PC 카드 [1–20](#page-21-2) 디지털 미디어 [1–13](#page-14-3) 메모리 [1–21](#page-22-5), [1–23](#page-24-5) 보안 케이블 [1–15](#page-16-2), [1–16](#page-17-0) 습도 사양 [2–1](#page-30-4) 아 안테나 [1–25,](#page-26-1) [1–26](#page-27-1) 연결단자 도킹 [1–22](#page-23-0) 부속품 배터리 [1–22](#page-23-3), [1–23](#page-24-4) 전원 [1–15](#page-16-4), [1–16](#page-17-1) 오디오 입력(마이크) 잭 [1–20](#page-21-1) 오디오 출력(헤드폰) 잭 [1–20](#page-21-3) 온도 사양 [2–1](#page-30-5) 외장 모니터 포트 [1–19](#page-20-2) 운영체제 Microsoft 인증서 레이블 [1–28](#page-29-4) 제품 키 [1–28](#page-29-4) 음소거 버튼 [1–9](#page-10-3) 응용프로그램 키, Windows [1–11](#page-12-2) 인증서 레이블 [1–28](#page-29-4) 일련 번호, 컴퓨터 [1–28](#page-29-5)

자

작동 환경 사양 [2–1](#page-30-6) 잠금 장치, 보안 케이블 [1–15,](#page-16-2) [1–16](#page-17-0) 잭 RJ-11(모뎀) [1–17,](#page-18-5) [1–18](#page-19-3) RJ-45(네트워크) [1–19](#page-20-1) S-비디오 출력 [1–15](#page-16-5) 오디오 입력(마이크) [1–20](#page-21-1) 오디오 출력(헤드폰) [1–20](#page-21-3) 전원 버튼 [1–8](#page-9-2), [1–10](#page-11-2) 전원 연결단자 [1–15,](#page-16-4) [1–16](#page-17-1) 전원 코드 [1–27](#page-28-2) 전원 표시등 [1–2](#page-3-3), [1–4](#page-5-1) 절전 단축 키 [1–12](#page-13-3) 정격 입력 전원 사양 [2–2](#page-31-1) 정보 센터 버튼 [1–8](#page-9-3) 제품 사양 작동 환경 [2–1](#page-30-6) 정격 입력 전원 [2–2](#page-31-1) 제품 이름 및 번호, 컴퓨터 [1–28](#page-29-5) 제품 키 [1–28](#page-29-7) 지문 인식기 [1–9](#page-10-5) 직렬 포트 [1–17](#page-18-6) 카 컴퓨터 휴대 모뎀 승인 레이블 [1–28](#page-29-2) 무선 인증 레이블 [1–28](#page-29-3) 케이블 RJ-11(모뎀) [1–27](#page-28-3) 네트워크 [1–19](#page-20-1) 모뎀 [1–19](#page-20-1) 코드, 전원, 식별 [1–27](#page-28-2) 키 **esc** [1–11](#page-12-3) **fn** [1–11](#page-12-4)

Windows 로고 [1–11](#page-12-5)

Windows 응용프로그램 [1–11](#page-12-2) 기능 [1–11](#page-12-1) 키패드 [1–11](#page-12-6) 키패드 키 [1–11](#page-12-6) 타 터치패드 [1–6](#page-7-3) 통풍구 [1–20,](#page-21-4) [1–22,](#page-23-4) [1–24](#page-25-1) 파 포인팅 스틱 버튼 [1–7](#page-8-0) 위치 [1–7](#page-8-1) 포트 1394 [1–17](#page-18-1), [1–18](#page-19-0) USB [1–17,](#page-18-7) [1–20](#page-21-5) 병렬 [1–15](#page-16-1) 외장 모니터 [1–19](#page-20-2) 직렬 [1–17](#page-18-6) 표시등 caps lock [1–3](#page-4-4), [1–4](#page-5-2) num lock [1–3](#page-4-5), [1–5](#page-6-2) 드라이브 [1–3,](#page-4-0) [1–5](#page-6-0) 디지털 미디어 슬롯 [1–13](#page-14-2) 무선 [1–3,](#page-4-1) [1–4](#page-5-0) 배터리 [1–3,](#page-4-2) [1–5](#page-6-1) 볼륨 소거 [1–3](#page-4-3) 전원 [1–2,](#page-3-3) [1–4](#page-5-1) 프레젠테이션 버튼 [1–9](#page-10-4) 하 하드 드라이브 베이, 식별 [1–21](#page-22-3), [1–23](#page-24-3) 함 확장 메모리 모듈 및 미니 카  $\Xi$  [1–21,](#page-22-6) [1–23](#page-24-6) 해외에서 컴퓨터 사용 환경 사양 [2–2](#page-31-2) 헤드폰(오디오 출력) 잭 [1–20](#page-21-3) 환경 사양 [2–1](#page-30-6)

## **A**

AC 어댑터, 식별 [1–27](#page-28-4) **B** Bluetooth 레이블 [1–28](#page-29-8) **C** caps lock 표시등 1-3, 1-4 **E** ExpressCard 슬롯 [1–19](#page-20-5) ExpressCard 슬롯 꺼내기 버튼 [1–19](#page-20-3) **F**  $ln 7$ ] [1–11](#page-12-4) **H** HP 스마트 AC 어댑터, 식별 [1–27](#page-28-4) **I** IEEE 1394 포트 [1–17](#page-18-1), [1–18](#page-19-0) **M** Microsoft 인증서 레이블 [1–28](#page-29-4)

#### **N**

num lock 표시등 [1–3](#page-4-5), [1–5](#page-6-2)

#### **P**

PC 카드 슬롯 [1–20](#page-21-2) PC 카드 슬롯 꺼내기 버튼 [1–20](#page-21-0)

#### **R**

RJ-11(모뎀) 잭 [1–17](#page-18-5), [1–18](#page-19-3) RJ-11(모뎀) 케이블 [1–27](#page-28-3) RJ-45(네트워크) 잭 [1–19](#page-20-1) **S**

SD(Secure Digital) 메모리 카  $\Xi$  [1–13](#page-14-11) SM(스마트 미디어) 카드 [1–13](#page-14-12) S-비디오 출력 잭 [1–15](#page-16-5)

#### **U**

USB 포트, 식별 [1–17,](#page-18-7) [1–20](#page-21-5) **W**

Windows 로고 키 [1–11](#page-12-5) Windows 응용프로그램 키 [1–11](#page-12-2) WLAN 레이블 [1–28](#page-29-3) WWAN 레이블 [1–28](#page-29-8) **X**

xD-Picture 카드 [1–13](#page-14-4)

© Copyright 2007 Hewlett-Packard Development Company, L.P.

Microsoft 및 Windows는 Microsoft Corporation의 미국 등록 상표입니다. SD 로고는 해당 소유자의 상표입니다. Bluetooth는 해당 소유자의 상표이고 Hewlett-Packard에게 사용이 허가되었습니다.

본 설명서의 내용은 사전 통지 없이 변경될 수 있습니다. HP 제품 및 서비스 에 대한 유일한 보증은 제품 및 서비스와 함께 동봉된 보증서에 명시되어 있 습니다. 본 설명서에는 어떠한 추가 보증 내용도 들어 있지 않습니다. HP는 본 설명서의 기술상 또는 편집상 오류나 누락에 대해 책임지지 않습니다.

**노트북 둘러보기 초판** 2007**년** 1**월 문서 부품 번호**: 430225-AD1